Zeit 2 Lektionen<br>Sozialform eta alleria eta alleria zweiergrupp Beurteilung keine

# Einfluss der Form auf die Fortbewegung

Ursprüngliche Idee Mike Domenik Rinderknecht, AI Lab Zürich, University of Zurich, [http://ailab.ifi.uzh.ch](http://ailab.ifi.uzh.ch/) und<http://documents.epfl.ch/groups/m/md/mdr/www>

Zweiergruppe Material 1 Lego Mindstorms NXT-Set 9797 (grauer Kasten) 1 Lego Mindstorms Ergänzungsset 9648 (blauer Kasten)

- Übungsziele Sie erkennen anhand eigener Versuche den Einfluss der Form (Morphologie<sup>1</sup>) auf die Fortbewegung.
- Begründung Wenn die Form des Roboters (mechanischer Aufbau) stimmt, dann wird die Steuerung auf jeden Fall einfacher.

Einführung Diese Übung besteht aus vier Teilen:

- 1. Roboterbau gemäss Anleitung
- 2. Schreiben eines einfachen Steuerprogramms (Software)
- 3. Dieser Teil befasst sich mit der Form des Roboters. Was passiert, wenn die Konstruktion (Form) des Roboters verändert wird? Dabei wird die Steuerung des Roboters (Software) nicht verändert.
- 4. In diesem Teil experimentieren Sie mit der Form des Roboters und entdecken, wie mit einer beschränkten Anzahl «Körperteile» ganz unterschiedliche Verhaltensweisen (Bewegungen) zustande kommen, obwohl das «Gehirn» (Steuerprogramm) nicht verändert wird. Das Ziel ist, einen Roboter zu bauen, der sich möglichst schnell vorwärts bewegt.

1. Roboterbau Der Roboter besteht aus den folgenden Teilen. Stellen Sie zuerst die Teile für den Roboterbau zusammen. Die eingerahmten Teile befinden sich im Ergänzungsset (blauer Kasten).

#### Achtung: Es dürfen nur die aufgeführten Bauteile verwendet werden!

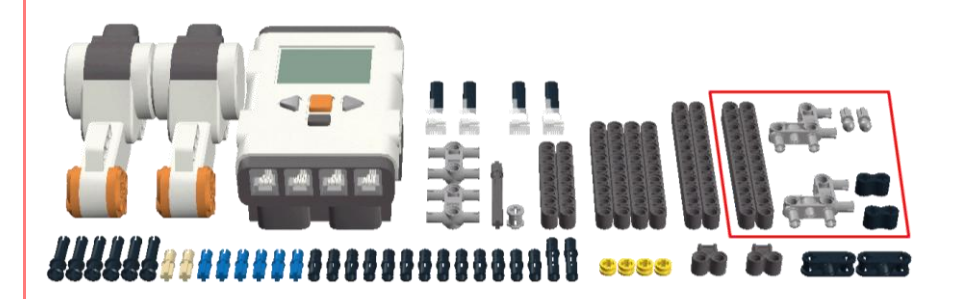

Die Bauanleitung für den Roboter finden Sie als Film- bzw. PDF-Datei unter: <http://www.fraengg.ch/klassen/notfallpakete/pm2eprojekt>

Morphologie ist die Lehre von den Formen. Sie bildet ein Teilgebiet in vielen Wissenschaftszweigen.

-

2. Steuerprogramm (Software) Das Steuerprogramm ist sehr einfach. Die zwei Motoren drehen mit identischer Geschwindigkeit (75 % der maximalen Geschwindigkeit) in die gleiche Richtung (rückwärts). Stellen Sie die Parameter für beide Motoren wie im Bild unten gezeigt ein (anhand von Motor B).

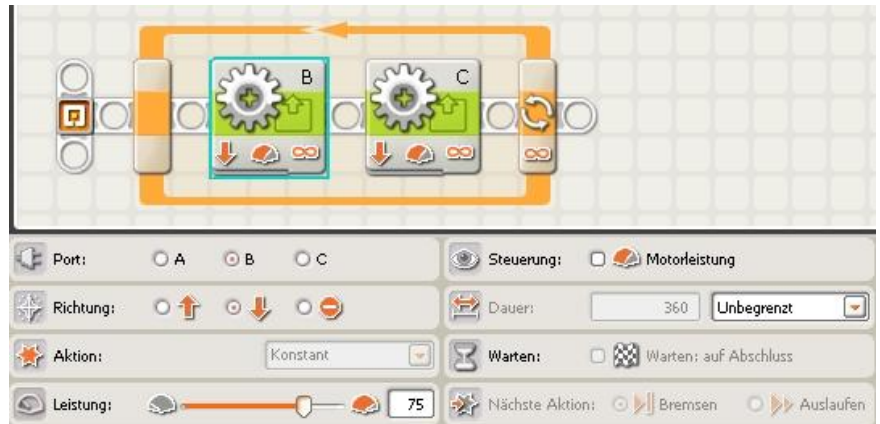

Erstellen Sie die Software mit NXT-G. Speichern Sie das Programm unter dem Namen «ZweiMotoren» ab. Laden Sie das Programm auf Ihren Roboter. Nun können Sie die Software starten.

#### Achtung: Die Software darf nun nicht mehr verändert werden!

3. Veränderung der Form **Nun verändern Sie die Konstruktion leicht. Danach starten Sie den Roboter.** Beobachten Sie den Einfluss auf die Fortbewegung und halten Sie Ihre Beobachtung schriftlich fest.

> a. Startkonstruktion: ursprünglicher Roboter! Ändern Sie die Konstruktion so ab, dass die «Beine» phasenverschoben betrieben werden. Markierten Stecker entfernen und phasenverschoben wieder einstecken.

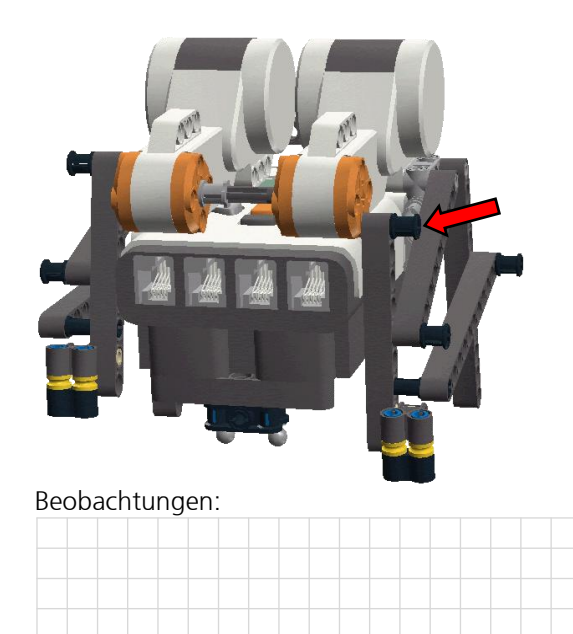

## b. Startkonstruktion: ursprünglicher Roboter!

Verändern Sie die Position der Füsse wie in der Abbildung gezeigt.

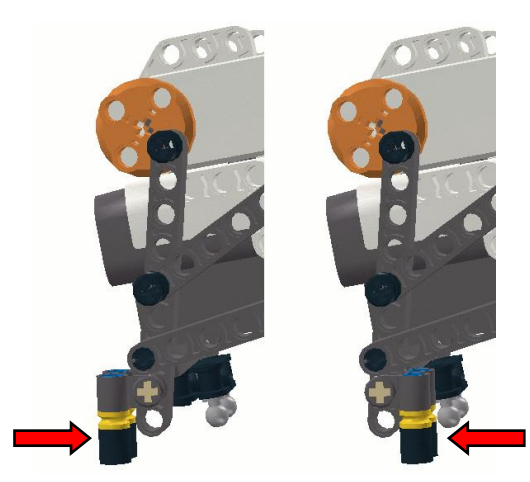

Beobachtungen:

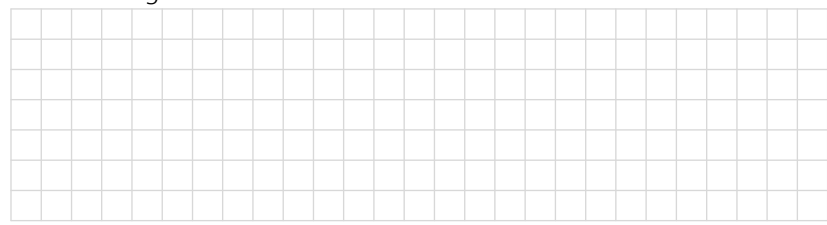

c. Startkonstruktion: ursprünglicher Roboter! Entfernen Sie die Achse zwischen den beiden Motoren wie in der Abbildung gezeigt.

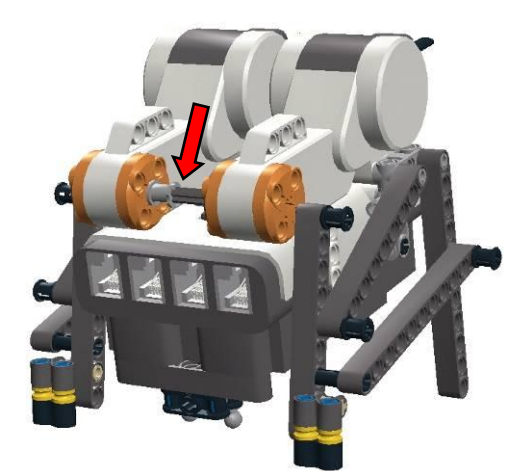

Beobachtungen:

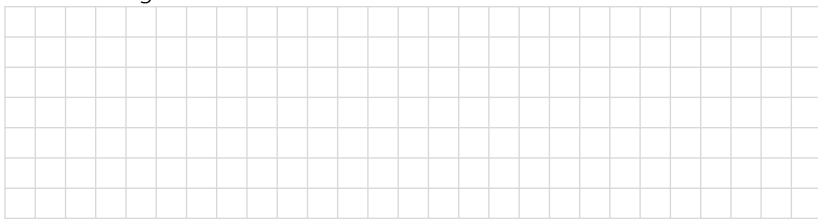

4. Eigene Experimente Nun können Sie die Konstruktion beliebig ändern. Die einzigen Einschränkungen bestehen darin, dass Sie keine weiteren Teile verwenden dürfen und die Software unverändert bleiben muss. Teile weglassen ist aber erlaubt. Versuchen Sie einen Roboter zu bauen, der in 15 Sekunden eine möglichst grosse Distanz zurücklegen kann.

> Am Ende der beiden Lektionen treten die Roboter der einzelnen Gruppen in einem kleinen Wettrennen gegeneinander an. Welcher Roboter wird sich am schnellsten fortbewegen? Wir sind gespannt!

### Achtung: Der Ladezustand Ihres Akkus beeinflusst die Fortbewegung!

Tipp: Mike Rinderknecht hat aus den vorgegebenen Bauteilen 43 verschiedene Bauformen zusammengestellt und systematisch untersucht. Lassen Sie sich inspirieren und schauen Sie sich seine «Kreationen» an: [www.mike.rinderknecht.ch.vu](http://www.mike.rinderknecht.ch.vu/) (danach Lego engineering anklicken)

#### Beobachtungen (Notizen):

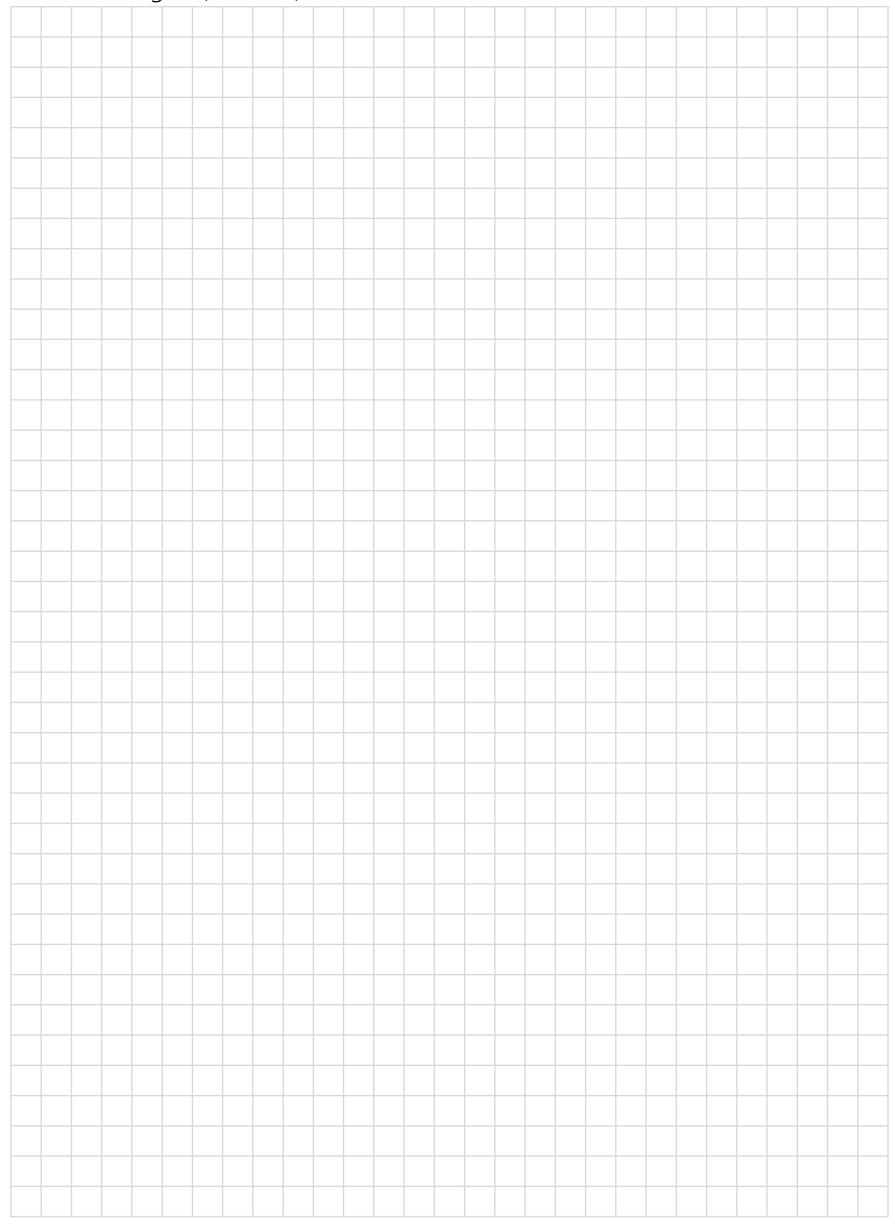